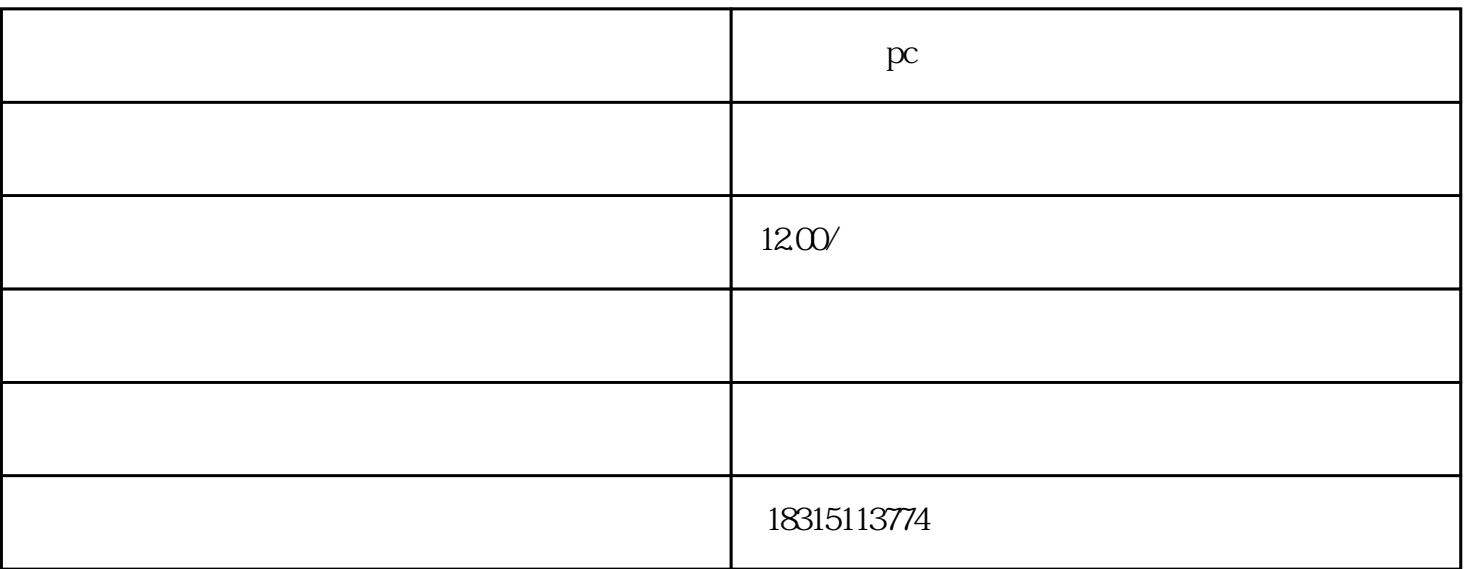

pc and pc

淘宝电脑PC端品牌词选项隐藏怎么使用

首先,在淘宝电脑PC端,你需要登录到自己的卖家账号。然后找到要进行操作的商品,点击进入商品编

 $PC$ ,